## **BAB V**

#### **PENUTUP**

#### 5.1. Kesimpulan

Berdasarkan uraian yang telah dibahas pada bab -bab sebelumnya, penulis mcncoba untuk menarik kesimpulan mengenai rancangan sistem distribusi barang pada CV. TLH COMPUTER adalah sebagai berikut:

- · Bagian Operator distribusi terkadang kesulitan membuat dokumen dokumen yang dibutuhkan, karena proses pengarsipannya masih kurang baik sehingga tidak efektif dan efisien.
- Data yang disimpan harus dilakukan pengurutan data pada saat penambahan data yang cukup banyak
- Pembuatan laporan masih dalam aplikasi Microsoft excel sehingga penyajian informasi mengenai laporan kurang cepat dan tepat.
- · Dalam pengolahan data belum adanya security data sehingga kurangnya keamanan data yang diolah.
- Proses penyimpanan data akan terlihat lebih rapi dan aman, karena tersimpan ke dalam file -- file di komputer yang sewaktu --waktu dapat dilihat dan di cetak sesuai kebutuhan.
- Dengan penggunaan aplikasi VB versi 6.0 untuk pengolahan data pada sistem distribusi barang akan terciptanya pengolahan data yang lebih efektif dan efisien.

*96* 

### 5.2. Saran

Dalam usaha melengkapi keserasian, maka penulis mencoba memberikan saran saran. Hal ini dimaksudkan untuk memudahkan dan mengefisienkan kegiatan transaksi. Adapun saran -- saran penulis adalah sebagai berikut:

- Penulis berharap sistem distribusi barang yang telah penulis rancang ini dapat lebih efektif dan efisien dalam pengolahan data
- Menempatkan operator distribusi yang bertanggung jawab dalam hal mengoperasikan komputer dengan baik, maintenance dalam hardware dan software maupun dalam hal disiplin kerja.
- Perlu dibuatnya *backup* dari data data yang digunakan dalam sistem distribusi ini untuk mengantisipasi hal -- hal yang tidak diinginkan.

Demikian akhir dari penulisan ini yang dirangkum dalam kesimpulan dan saran. Harapan penulis semoga apa yang dibuat dapat bermanfaat bagi pembaca.

## **DAFTAR PUSTAKA**

Ace, Suryadi ,Ph,D., *"Sistem Informasi PENDIDIKAN";* www.artikell.htm.

Adi, Kurniadi. 2000. *Pemograman Microsoft Visual Basic 6.0.* Jakarta: PT. Elex Media Komputindo.

- Boenawan, Kalya, Prasetia. 1996. *Pengantar Berkas* & *Akses.* Depok: Bagian penerbitan Universitas Gunadarma.
- Hartono, Jogiyanto, 2000. *Analisis* & *disain sistem informasi: pendekatan terstruktur teori dan praktek aplikasi* bisnis.Yogyakarta: Bagian penerbitan Andi Y ogyakarta.
- lr.Harianto, Kristanto. 2004. *Konsep & Perancangan Database.* Yogyakarta: Bagian penerbitan Andi Yogyakarta.
- Jeffery, L, Whitten. , Lonnie, D, Bentley., and Kevin, C, Dittman. 2004. *Sistem Analysis and design Methods.* Indonesia: Bagian penerbitan Andi Yogyakarta.
- Nana, Suama. 2007. *Panduan Pedoman Pendidikan Microsoft Access 2002.* Bandung : PT. lrama Widia.
- ...... , Bab 4 *DESAIN DATA BASE (MODEL RELASIONAL DAN DESKRIPSI ATRIBUT);"* www.pre4.html.co.id
- *......, "perangkat lunak pengolahan bahasa alami dengan Struktur Query Language"*  ; www.eepis.com
- ......."Aplikasi Microsoft Visual Basic 6.0 untuk system penjualan pada pegawai Republik Indonesia" : Departemen agama Semarang.; www.geocities.com

# **DAFT AR RIW A YA T HID UP**

#### A. Biodata Mahasiswa

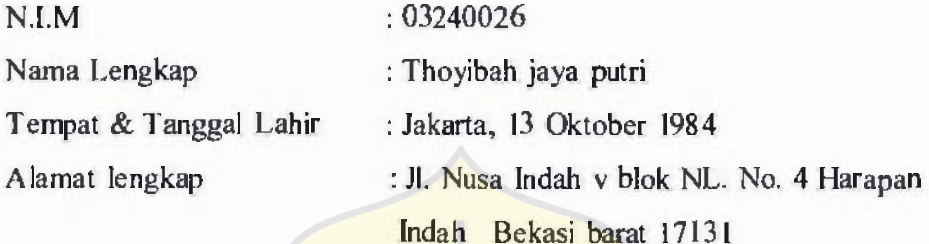

## B. Riwayat Pendidikan Formal & Non-Formal

- I. SD Negeri Ujung Menteng Jakarta Timur, lulus tahun 1997
- 2. SMP 19 BekasiBekasi barat, lulus tahun 2000
- 3. SMU Negeri 10 Bekasi barat, lulus tahun 2003

## C. Riwayat Pengalaman berorganisasi/ pekerjaan

1. Sekretaris Karang Taruna RT 002 R W 016

Jakarta, Agustus 2007 Saya yang bersangkutan

Thoyibah jaya putri

# Lampiran A Sistem Berjalan Masukan dan Keluaran

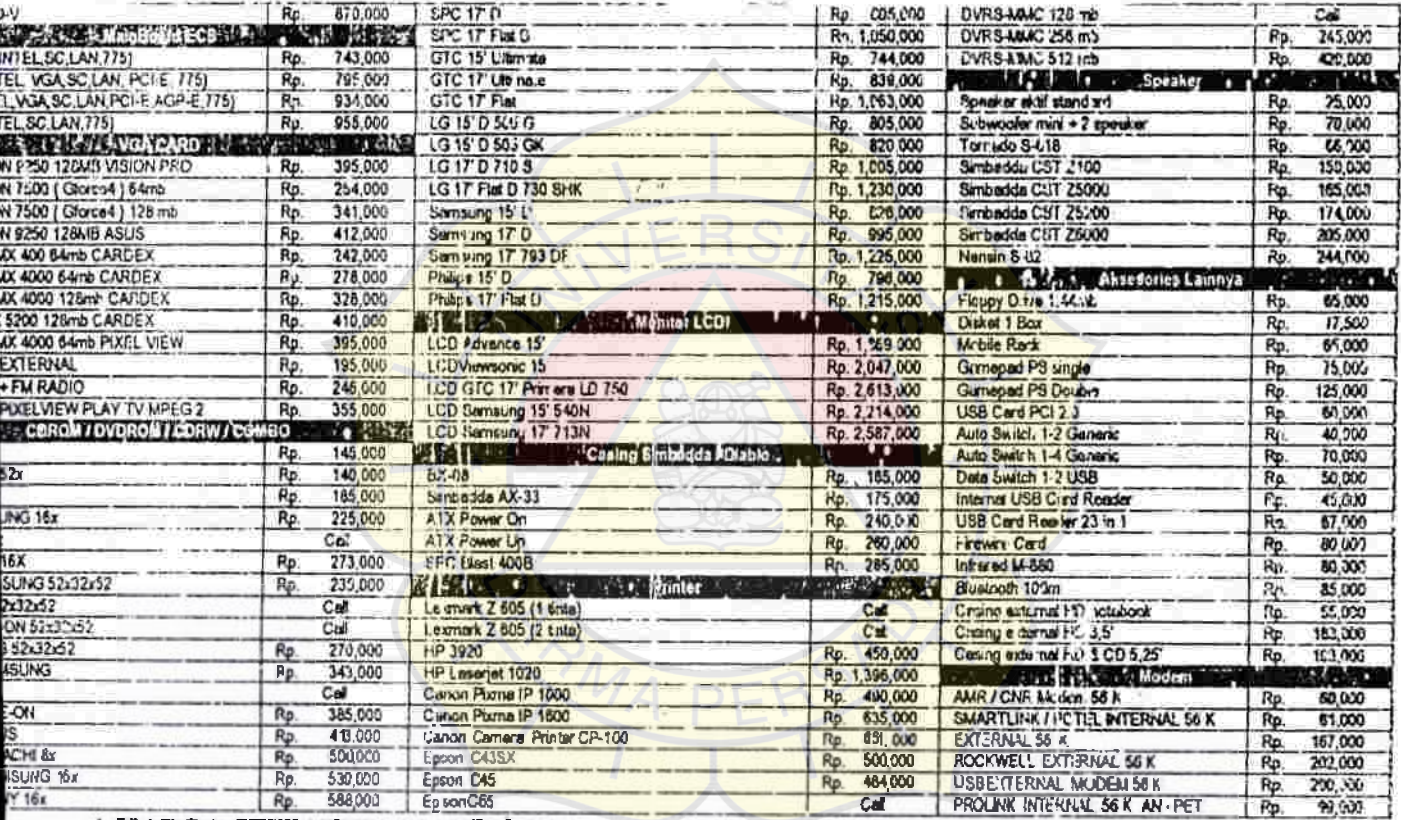

HARGA SEWAKTU-WAKTU DAPAT BERUBAII TANPA PEMBERITAHUAN GARANSI I (SATU) TAHUN FULL REPLACEMENT PARTS

## Lampirao A.1 Price List

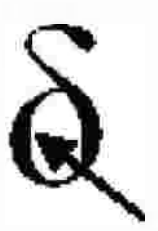

# **FORM CUSTOMER**

## **TLH COMPUTER** S **CELLULAR DISTRIBUTOR-SUPLIER-NETWORKING JI. Matraman No. IS A, Jakarta Pusat**  Telp. (021) 8509639, Fax (021) 8580829

No. FC

**Nama Pelanggan** 

**Alamat** 

No. Telp

**Tanda Tangan** 

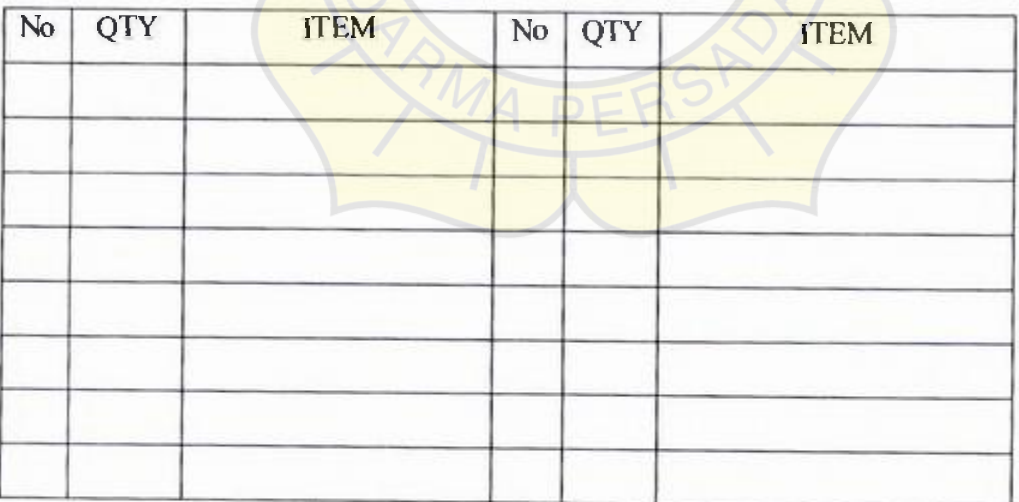

**Lampiran A.2 Form Customer** 

### **TLH COMPUTER 6 CELLULAR**

# **JI. Matraman No. I5 A, Jakarta Pusat**

(021) 8509639, Fax (021) 8580829

## **INVOICE**

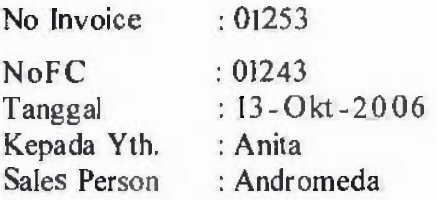

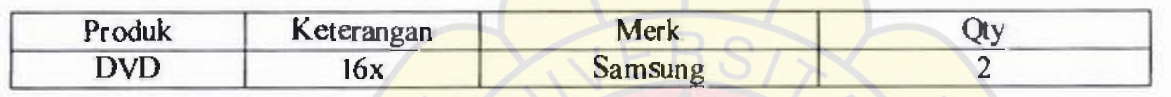

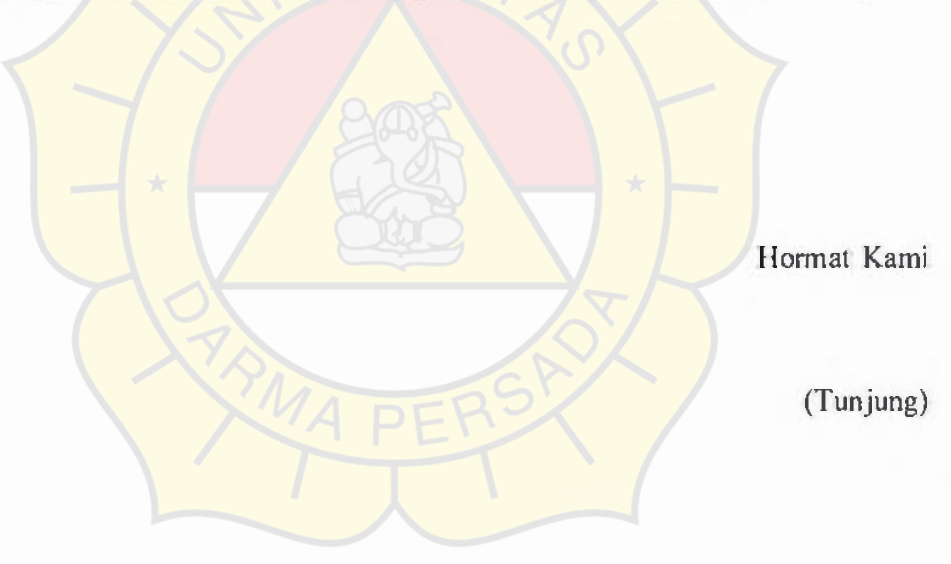

# **Lampiran A.3 Invoice**

ä,

**ARYA CITRA COMPUTER ARCO MANGGA 2 LT.2 HALL TENGA lp. 6013123, 62307874, 6123264** 

 $\mathbf{1}$ 

**Jakarta, 05 April 2007** 

**FAKTUR** 

To: CY. **TLH** COMPUTER & CELLULAR **Jl.** Matraman No. 15 A, Jakarta Pusat Telp. (021) 8509639, Fax (021) 8580829

ORFQ : 017941 OFAKTUR: 016765

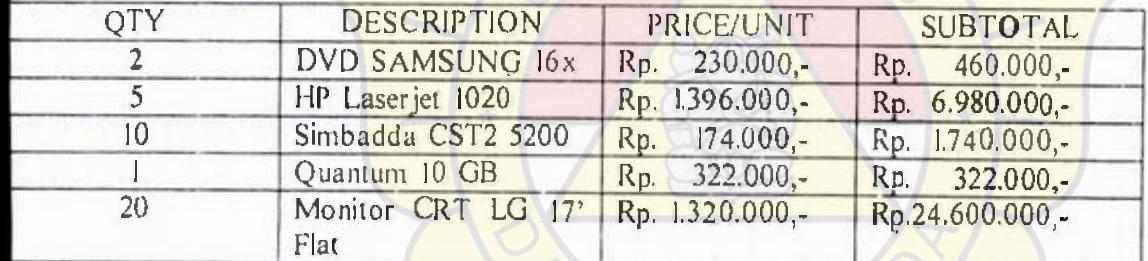

OTAL PRODUCT QUANTITY : 38 TOTAL: BS Rp.34.102.000,-

**RECEIVEDBY** 

) (

**Lampiran A.4 Faktur** 

103

Jakarta, 28 Mei 2007

No. :18/CSS/BPKP/V/2007 No invoice : 076443 Lampiran : I Set Perihal : Penawaran Harga

Kepada Yth: CV. TLH COMPUTER JI. Matraman No. 15A, Jakarta 13150 Up. Bapak Adi (Distributor dept)

Bersama ini kami sampaikan penawaran harga pengadaan alat pengolahan data sebagai berikut:

- I. Komputer Notebook 2 unit
- 2. Komputer PC-Desktop 3 unit
- 3. Printer Laser Multifungsi 8 unit
- 4. Multimedia Projector 2 unit

Maka kami yang bertandatangan dibawah ini:

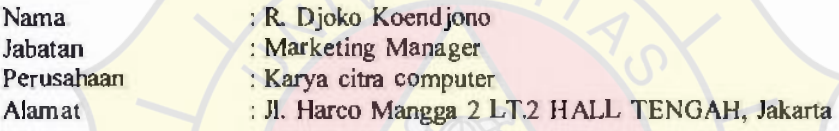

Menyatakan penawaran harga sebesar Rp. 136.624.730,-(# Seratus Tiga Puluh Enam Juta Enam Ratus Dua Puluh Empat Ribu Tujuh Ratus Tiga Puluh Rupiah # ) sudah termasuk pajak sesuai ketentuan (Perincian harga penawaran terlampir). Syarat dan kondisi:

- I. Surat Penawaran Harga ini berlaku selama 30 hari terhitung sejak pemasukkan penawaran ini.
- 2. Harga sudah termasuk pengiriman barang ke lokasi
- 3. Minimal order 2 item

Demikian Penawaran Harga ini kami sajikan dengan penuh rasa tanggungjawab dan mengikat sesuai dengan ketentuan yang berlaku.

Hormat kami,

R.Dioko Koendiono Marketing Manager

Lampiran A.5 Surat Penawaran

## **REQUEST FOR QUOTATION**

TLH Computer JI. Matraman No. I5A Jakarta Pusat 017914 Telp. (021) 8509639 Fax. (021) 8580829 Tanggal : 7 April2007 Request Number:

No. SP:

Instruction : TLH request your proposal (RFQ) on goods or services listed below. Please furnish your information as requested. Upon completion. Return responseand one copy of this *RFQ* to buyer. Response after this required date : 7April 2007.

To: Karya Cipta Computer Harco Mangga 2Lantai 2 Hall Tengah **Jakarta** Attn : Andi Telp: 60l3123/62307878/6123264

Description of item (s):

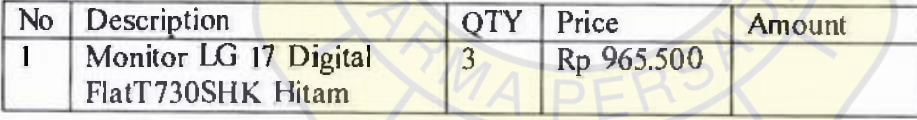

Contact Person :

Lampiran A.6 RFQ

# **Laporan Barang Periode Mei 2005**

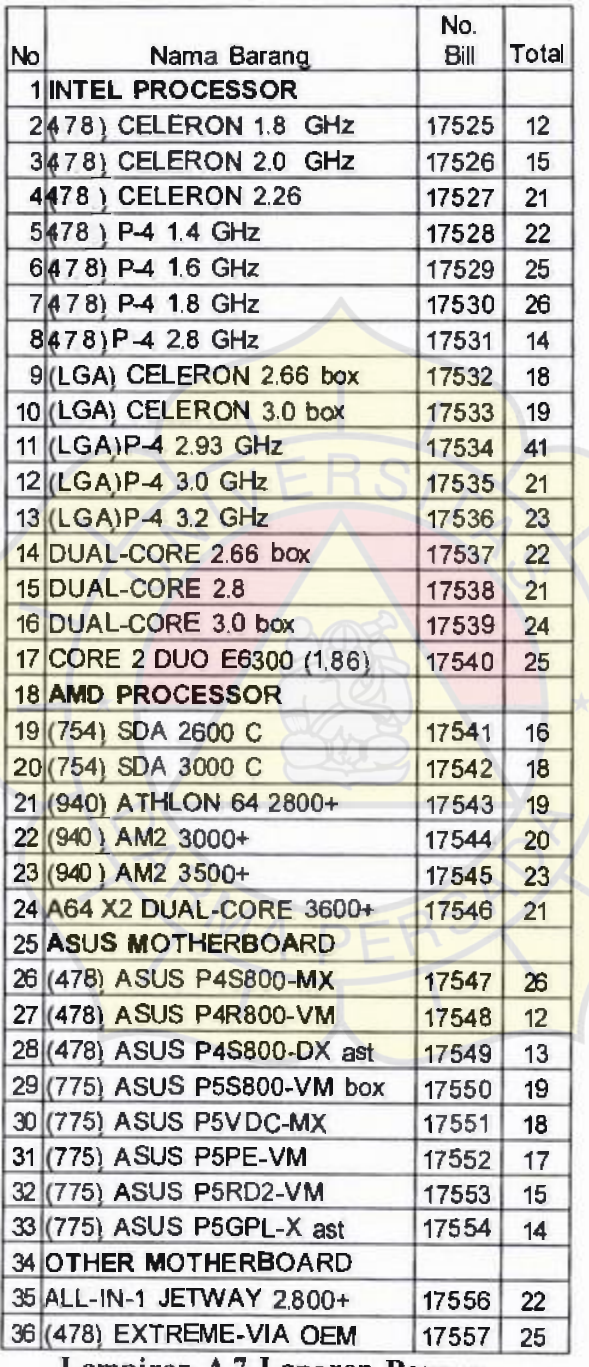

**Lampiran A.7 Laporan Barang** 

## TLH COMPUTER G CELLULAR -Peripheral-Perakitan-Service-Rental-Voucher Elektrik-Jl. Matraman No. 15A, Jakarta Pusat Telp. (021) 8509639 Fax. (021) 8580829

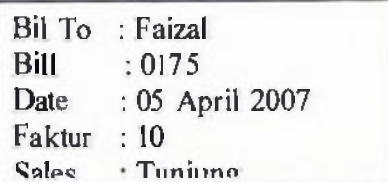

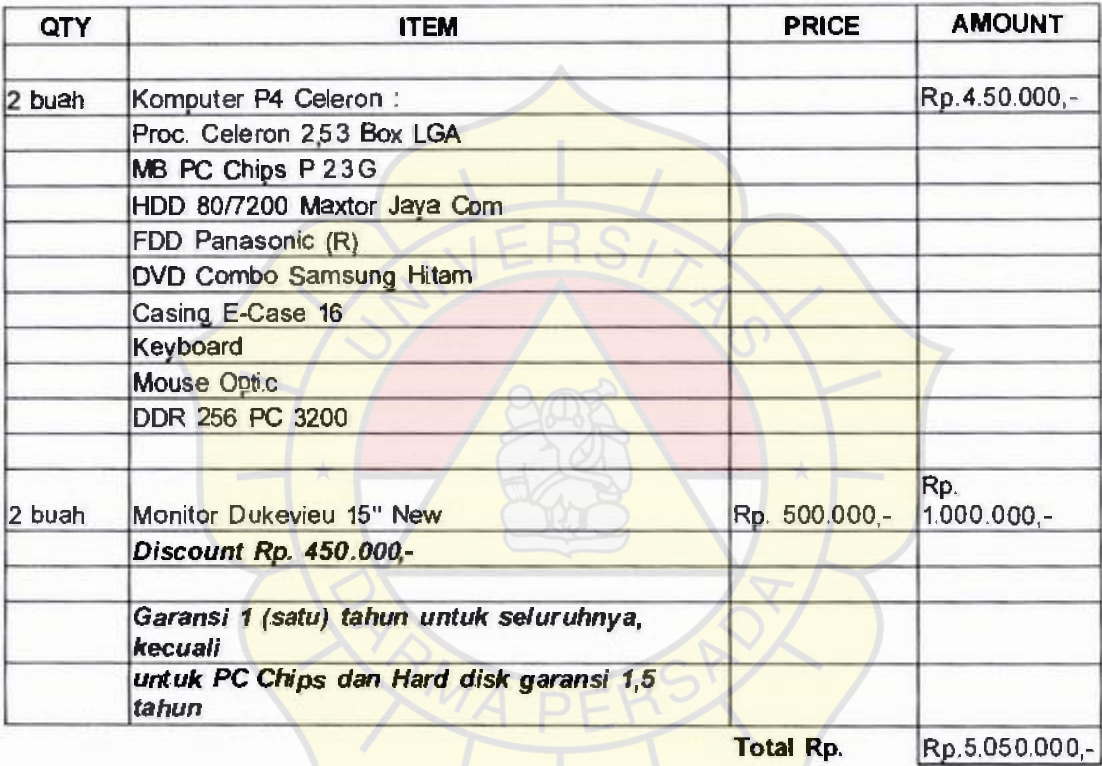

Perhatian !!

Tanda Terima,

Barang yang sudah dibeli tidak dapat ditukar atau dikembalikan Hormat kami,

Tunjung

Lampiran A.8 Bill

Lampiran B Rancangan Masukan dan Keluaran

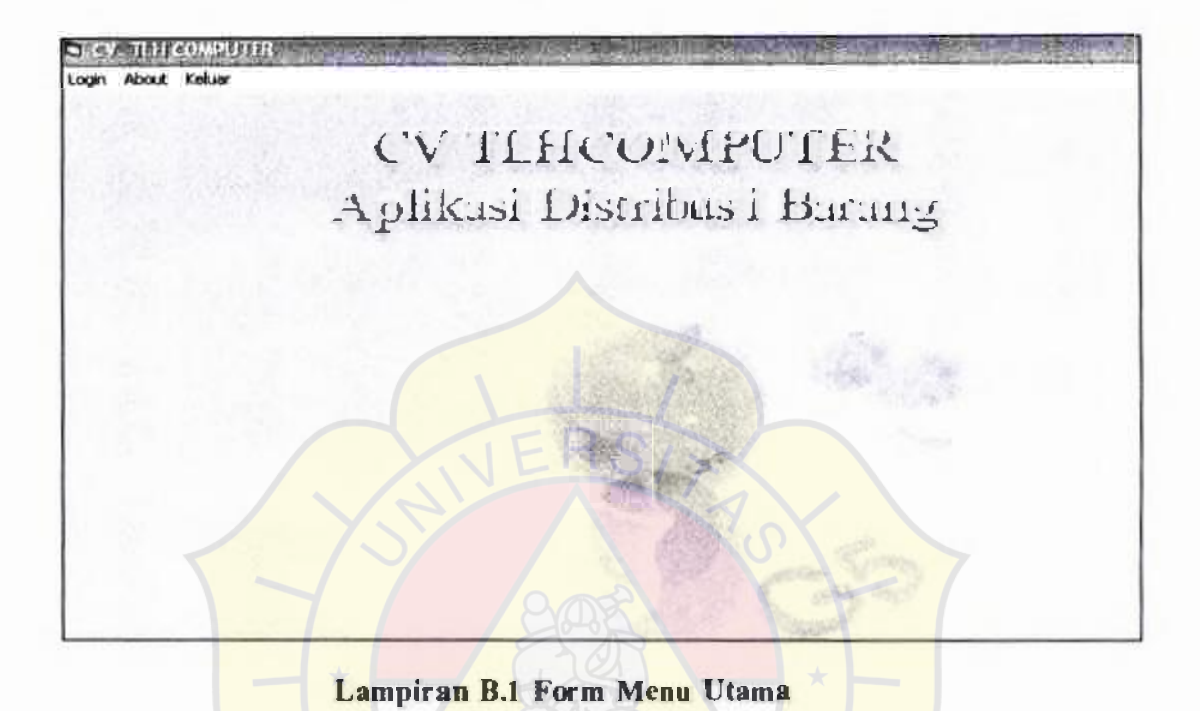

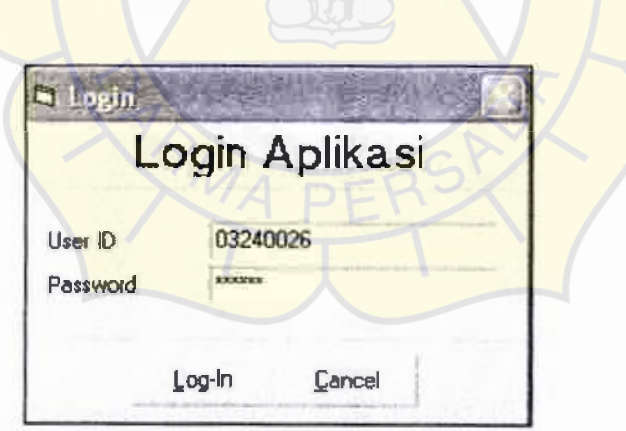

Lampiran B.2 Form Login

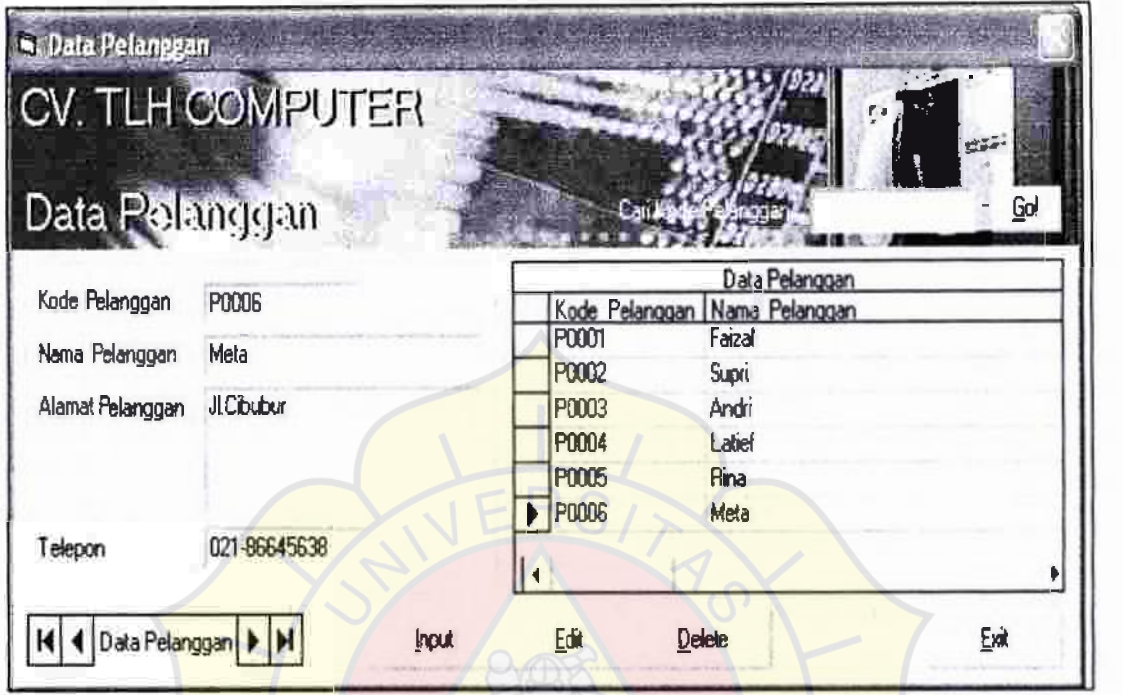

# Lampiran B.3 Form Data Pelanggan

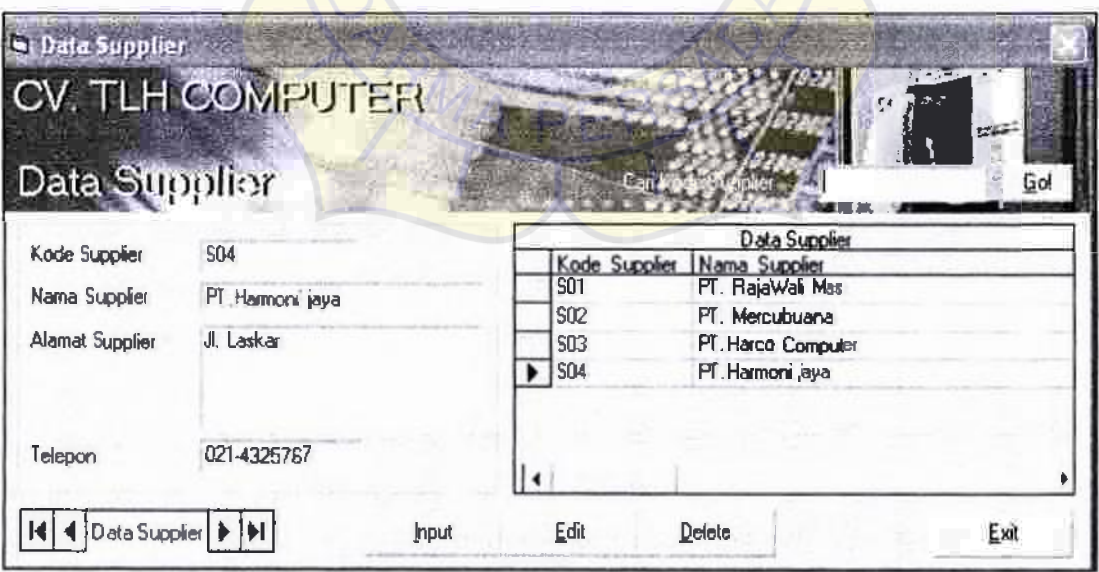

Lampi ran B.4 Form Data Supplier

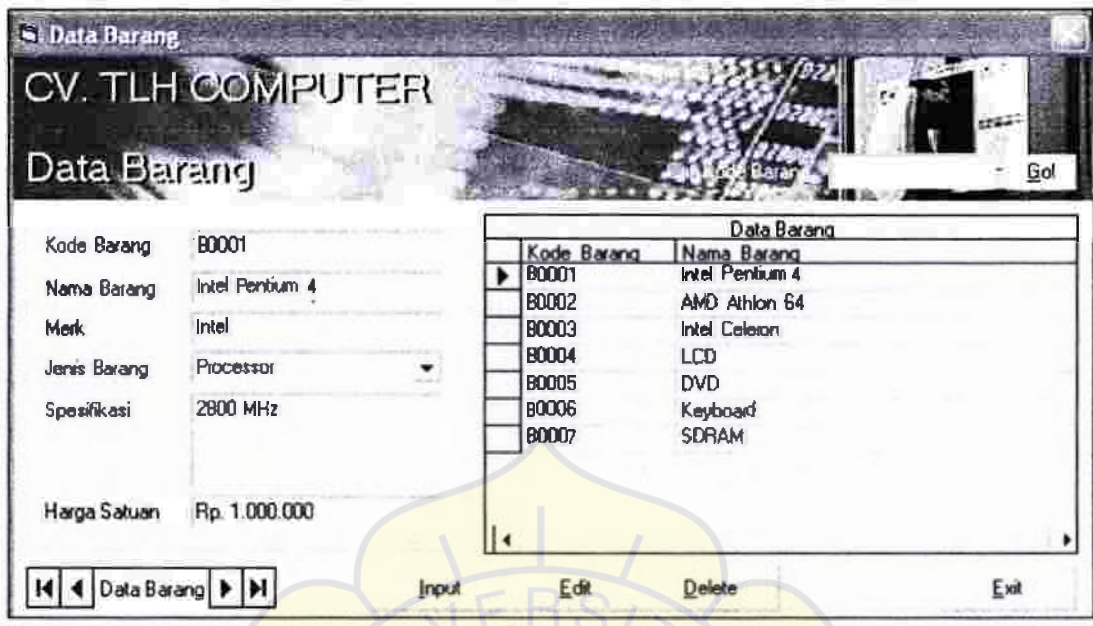

Lampiran B.5 Form Data Barang

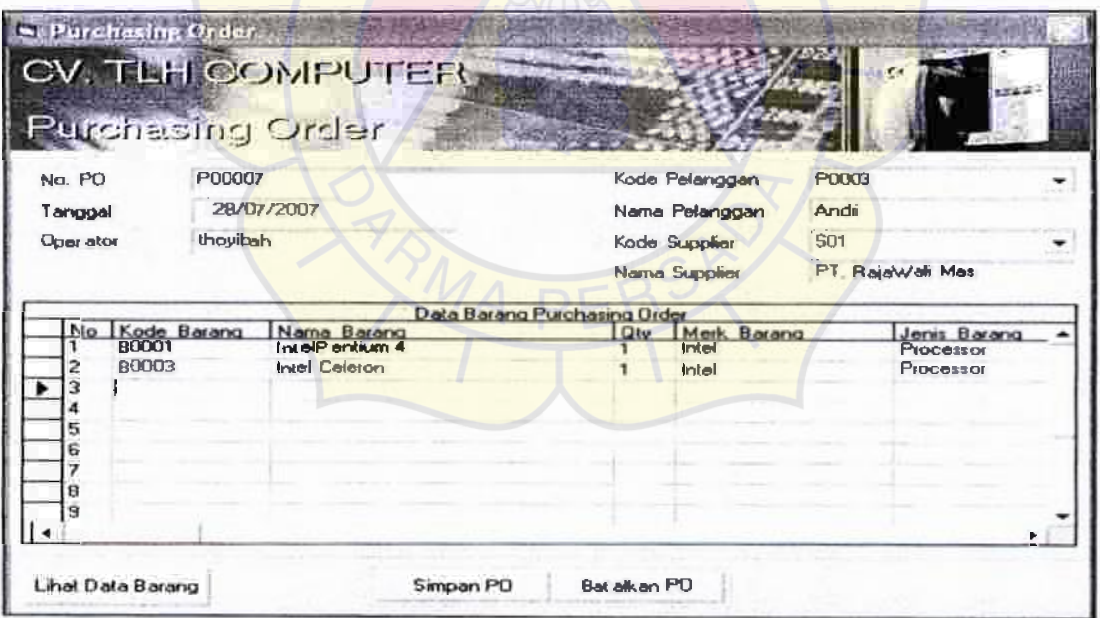

Lampiran B.6 Form Data PO

ï

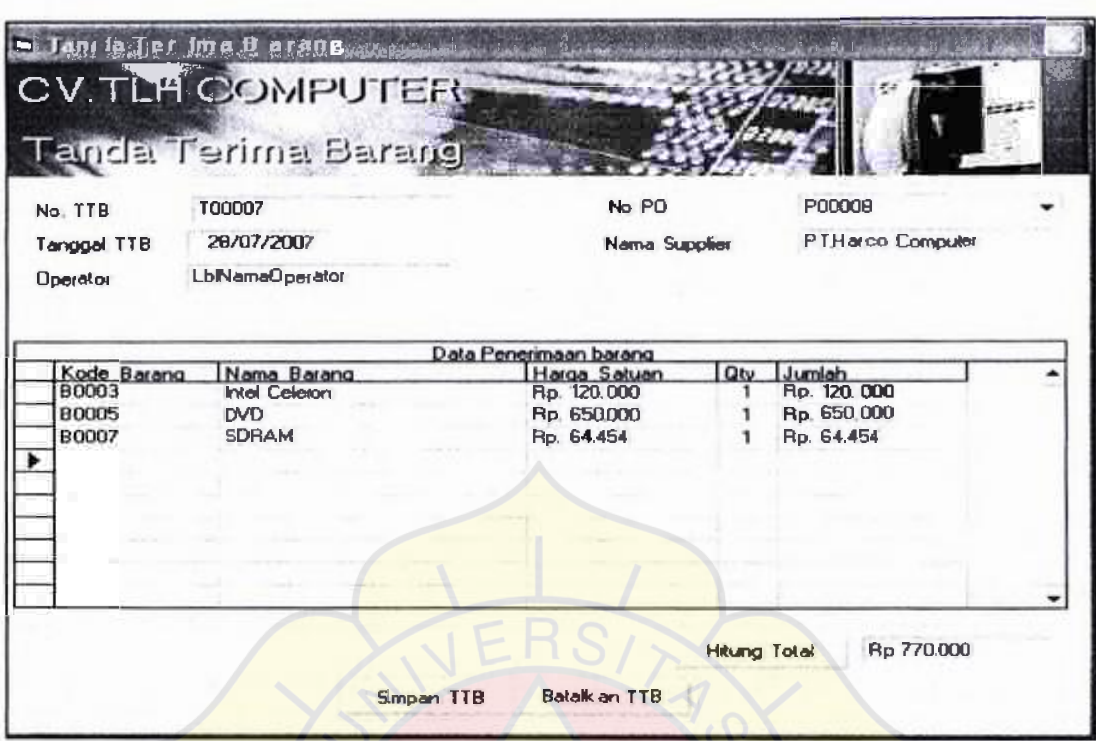

Lampiran B.7 Form Data TTB

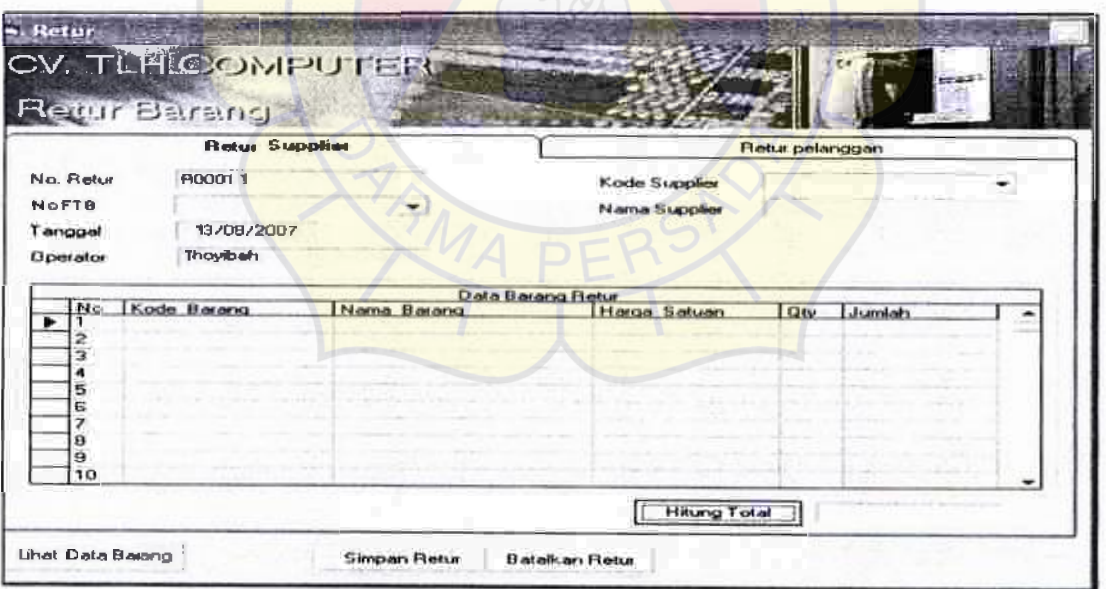

Lampiran B.8 Form Data Retur

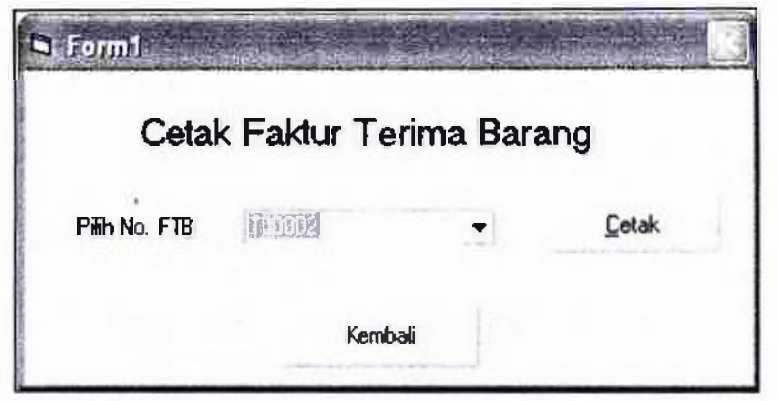

Lampiran B.9 Form Cetak FTB

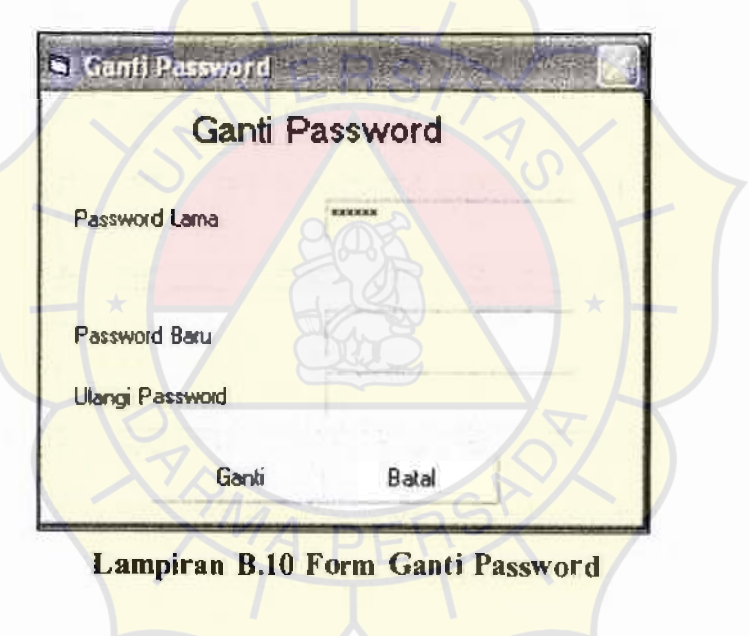

| <b>CV TLH COMPUTER</b><br>Lap a rank ulanan PO |                                          |                                                                                |                                                             |                                                                |              |  |  |
|------------------------------------------------|------------------------------------------|--------------------------------------------------------------------------------|-------------------------------------------------------------|----------------------------------------------------------------|--------------|--|--|
| Perioda bulan<br>No. dan Let P.O.              | Assistant 2007<br><b>Hans Peli neces</b> | <b>Hunt Barnes</b>                                                             | <b>Net Darms</b> God Barms                                  |                                                                | Der          |  |  |
| <b>ZOTIOL</b><br>08/07/2007                    | Andri                                    | <b>Intalperties</b><br>LCD<br><b>ATIBADE ON</b><br>Hard dide                   | links).<br><b>Smoking</b><br><b>ATUR</b><br><b>Macket</b>   | 3 Chat<br>LS SIGN<br>9350128 NO<br>30 0b 7200rpm               | э<br>1<br>з  |  |  |
| <b>NAME 2</b><br>69.07/2057                    | Dani                                     | <b>D-VD ROM</b><br><b>Mother Board</b><br><b>Science</b><br><b>S</b> children' | 1.0<br><b>ASROCK</b><br><b>USCAS AS TIL</b><br><b>CANOH</b> | £h<br>P4 V20+ (VLADT000.000<br><b>Salesti</b><br><b>JOOUER</b> | л<br>1<br>\$ |  |  |
| <b>ZERREZ</b><br>08/07/2007                    | Latisf                                   | <b>Scenario</b><br>LCD<br><b>DWD</b><br><b>DVD R W</b>                         | <b>UBLAX ASTR.</b><br><b>Viewponde</b><br>ASUS<br>SONT      | 5600<br>Is.<br>LOC<br><b>TIGHT</b>                             | ı            |  |  |

Lampiran B.11 Laporan PO

| Perioda bisken: Appartur 2007<br>No. Ass. tgl. TTB |                                                  |                         |              |                          |
|----------------------------------------------------|--------------------------------------------------|-------------------------|--------------|--------------------------|
|                                                    | Home Japaker<br><b>Eric &amp; Name Borang</b>    | <b>Nergy Selves</b>     | Qw           | <b>June Lat.</b>         |
| Toesai<br>07-Aguita 2007                           | TT Neis Wall Mar                                 |                         |              |                          |
|                                                    | <b>PROJECT</b><br>Into I personal<br><b>MING</b> | 125000<br><b>The</b>    | x            | 350000<br><b>DE</b>      |
|                                                    | LC <sub>D</sub>                                  | <b>SIP</b><br>3,400,800 |              | #600000<br>in.           |
|                                                    | <b>MW42</b><br><b>ATIRADEON</b><br><b>MARGAL</b> | <b>Sho</b><br>4,500,000 |              | 4,500,000<br><b>Jim</b>  |
| <b>T00003</b><br>07-Agurtus 2007                   | Here didn<br>FT.Merchans                         | <b>Det</b><br>1.670000  |              | <b>Jip</b><br>20 310 000 |
|                                                    | <b>CRISINAL</b><br><b>DVDanM</b>                 | Bo.<br>1,200,000        | ٠            | 3,600000<br>Шo.          |
|                                                    | <b>IC DON'T.</b><br><b>Mother Board</b>          | 13,500000<br>3m         | $\mathbf{I}$ | 3 300 000<br>ШD.         |
|                                                    | 20093<br>Scenner<br>58002                        | 3ip 13.000.000          | s            | #1009800<br>ПÞ.          |
|                                                    | <b>Scanner</b>                                   | 5,900,000<br>De .       | ۰            | <b>RD</b><br>33400.000   |

Lampiran B.12 Laporan TT

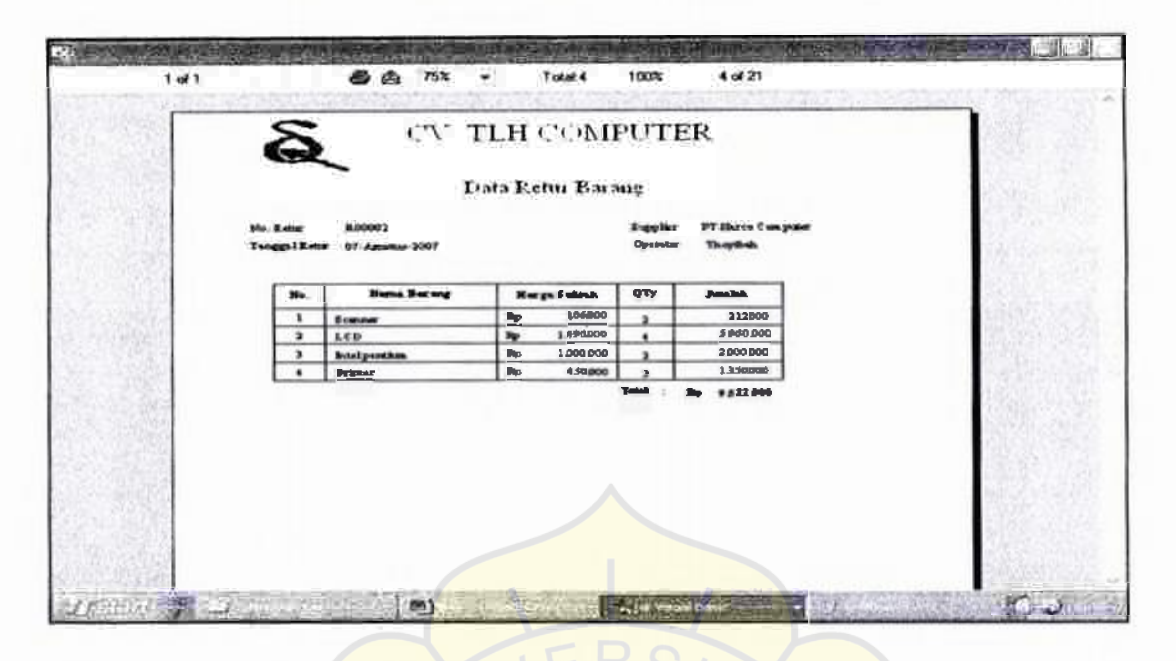

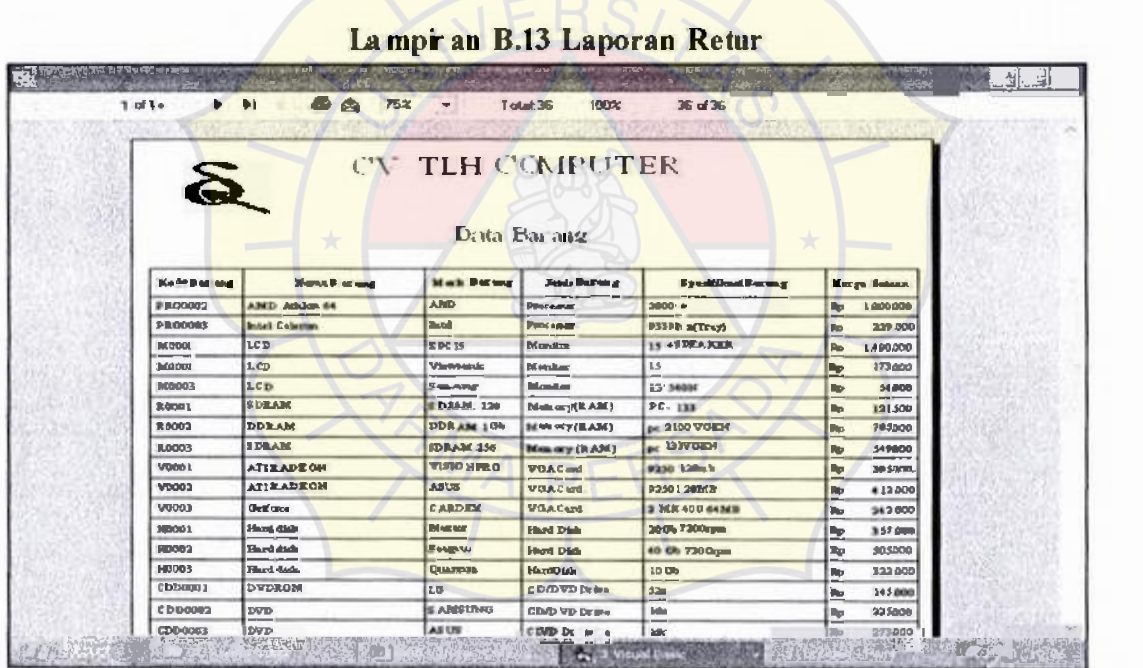

Lampiran B.14 Data Barang

114

Private Sub CmdKunci Click() Frame I .Enabled= False Cmdlnput. Visible= True  $CmdEdit.Visible = True$  $Cmd$ Delete. Visible  $=$  True CmdSave.Visible= False CmdCancel. Visible= False  $Cm$ d $Exit$ . Enabled  $=$  True  $Addel. Enabeled = True$  $DataGrid$  L.Enabled = True  $TxtCari. Enable$ d = True  $C<sub>m</sub>dcari.<sub>E</sub>$ nabled = True TxtCari.SetFocus End Sub

Private Sub CmdSave\_Click() On Error Go To simpanerror If txtkodeBarang.Text =  $m$  Then MsgBox "Error, Kode Barang belum diisi!!!!", vbExclamation, "Pesan" txtkodeBarang.SetFocus Exit Sub End If

If MsgBox("Yakin Ingin Simpan Data ini ?", vbYesNo + vbInformation, "Pesan") = vb Yes Then Adodc L.Recordset.Update End If Call CmdKunci Click Call CmdCancel Click Exit Sub simpanerror: MsgBox "Error, Kode Barang ada yang sama", vbExclamation, "Pesan" txtkodeBarang. SetF ocus End Sub

Private Sub Form Activate() TxtCari.SetFocus End Sub

**• Form Data Supplier** 

Private Sub CmdCancel Click() On Error GoTo errorbatal  $Addc1$ . Enabled = True Adodc I .Recordset.CancelUpdate DataGrid l .Refresh Adodc l .Recordset.MoveNext Adodc I .Recordset.MovePrevious Call CmdKunci\_Click Exit Sub errorbatal: DataGrid I .Refresh Adodc I.Refresh Call CmdKunci Click End Sub

Private Sub Cmdcari\_Click() cari= TxtCari.Text Adodc l .Recordset.MoveFirst Adodcl.Recordset.Find (" kode\_supplier = "" & cari  $\&$  "") If Adodcl.Recordset.EOF  $=$  True Then MsgBox "Tolong diulangi lagi yuch..." + vbCrLf + "Di ulangi aja lagi yuch...", vblnformation, "Pesan" TxtCari.SetFocus  $TxtCari. Text =$ Adodc I .Recordset.MoveFirst End If End Sub

Private Sub CmdDelete Click() f MsgBox("Yakin Ingin Menghapus Data ini?", vbYesNo + vbCritical, "Peringatan")  $=$  vb Yes Then Adodcl .Recordset.Delete Adodc I .Recordset.MoveNext If AdodcLRecordset.EOF  $=$  True Then Adodcl .Recordset.MovePrevious End If Else MsgBox "Tidak Jadi Dihapus", vbOKOnly + vblnformation, "Tidak Jadi" Call CmdCancel Click End If Call CmdKunci Click

End Sub

Private Sub CmdEdit\_Click()

1*11* 

Frame  $1$ . Enabled  $=$  True txtkodeBarang.SetFocus Cmdlnput. Visible= False CmdEdit. Visible= False CmdDelete. Visible= False CmdSave.Visible = True CmdCancel. Visible= True  $CmdExit$ . Enabled = False  $\text{Adodcl}$ . Enabled = False  $DataGrid$  1. Enabled = False  $TxtCari. Enabeled = False$  $C<sub>mdcari</sub>$ . Enabled = False End Sub

Private Sub CmdExit ClickQ Unload Me End Sub

Private Sub CmdInput Click() Adodc I .Recordset.AddNew Call CmdEdit Click End Sub

Private Sub CmdKunci Click()  $Frame 1. Enable$ d =  $False$ Cmdlnput. Visible= True  $CmdEdit$ . Visible = True CmdDelete. Visible= True CmdSave. Visible= False CmdCancel. Visible= False  $CmdExit$ . Enabled =  $T<sub>rule</sub>$  $\text{Adodcl}$ . Enable  $d = True$ DataGrid  $l$ . Enabled = True TxtCari.Enabled = True  $C$ mdcari.Enabled = True TxtCari.SetFocus End Sub

Private Sub CmdSave Click() On Error Go To simpanerror JftxtkodeBarang.Text =""Then MsgBox "Error, Kode Barang belum diisi!!!!", vbExclamation, "Pesan" txtkodeBarang.SetFocus Exit Sub End If

If MsgBox("Yakin Ingin Simpan Data ini ?", vb YesNo + vbInformation, "Pesan") = vb Yes Then Adodc I .Recordset. Update End If Call CmdKunci\_Click Call CmdCancel\_ Click Exit Sub simpanerror: MsgBox "Error, Kode Barang ada yang sama", vbExclamation, "Pesan" txtkodeBarang.SetFocus End Sub

Private Sub Form Activate() TxtCari.Setfocus End Sub

#### • Form PO

Dim out As Integer Private Sub CmbKodePelanggan Click()  $\text{cari} = \text{CmbK}$  odePelanggan. Text AdodcPelanggan.Recordset.Movefirst AdodcPelanggan.Recordset.Find ("Kode\_Pelanggan = " & cari & "") If AdodcPelanggan.Recordset.EOF = True Then MsgBox "Maaf, Data yang anda cari tidak ditemukan " + vbCrLf + \_ "Silahkan untuk mengulangi !", vblnformation, "Pesan" End If TxtNamaPelanggan.Text = AdodcPelanggan.Recordset!nama\_pelanggan End Sub

Private Sub CmbKodePelanggan\_KeyPress(KeyAscii As Integer) If KeyAscii  $= 13$  Then Call CmbKodePelanggan\_Click End If End Sub

Private Sub CmbkodeSupplier\_Click() cari= CmbkodeSupplier.Text AdodcSupplier.Recordset.MoveFirst AdodcSupplier.Recordset.Find ("Kode Supplier = "  $&$  cari  $&$  "") If AdodeSupplier.Recordset.EOF = True Then MsgBox "Maaf, Data yang anda cari tidak ditemukan " + vbCrLf + "Silahkan untuk mengulangi !", vblnformation, "Pesan" End If

TxtNamaSupplier.Text = AdodcSupplier.Recordset!Nama\_Supplier TxtNamaSupplier.SetFocus End Sub

Private Sub CmbkodeSupplier\_KeyPress(KeyAscii As Integer) lfKeyAscii = 13 Then Call CmbkodeSupplier\_Click End If End Sub

Private Sub Cmdbatal Click() KosonginPembelian  $out= 0$ Unload Me End Sub

Private Sub CmdCetak Click() nopos = TxtNoPO.Text Crystal Report I .ReportFileName = "ReportPO.rpt" Crystal Report 1. SelectionFormula = "{TablePO.no PO}="' & nopos & "" Crystal Report I. WindowState = crptMaximized Crystal Report L.RetrieveDataFiles Crystal Report  $1$ . Action = 1 End Sub

Private Sub CmdHitungTotal Click() AdodcHitung Total.RecordSource = "select sum(jumlah) from tablepesanbarang" AdodcHitung Total.Refresh  $\text{toetals} = \text{AddCHitungTotal}$ . Recordset! Exprl000  $txtTotalText = Format(toetals, "Rp ###0")$ End Sub

Private Sub CmdKeluar\_Click() Call KosonginPembelian  $out= 0$ Unload Me End Sub

Private Sub cmdlihatdatabrg Click() FrmBarang.Cmdlnput. Visible = False FrmBarang.CmdEdit. Visible= False FrmBarang.CmdDelete. Visible= False FrmBarang.Show vbModal End Sub

Private Sub CmdSimpanPO\_Click() If CmbKodePelanggan.Text ="" Then MsgBox "Kode Pelanggan harus dipilih!", vbExclamation, "Pesan" CmbKodePelanggan.SetFocus Exit Sub End If

If CmbkodeSupplier.Text  $=$ "" Then MsgBox "Kode Supplier harus dipilih", vbExclamation, "Pesan" CrnbkodeSupplier.SetFocus Exit Sub End If

lfMsgBox("Anda yakin ingin menyimpan Transaksi PO ini?", vbQuestion +  $v$ bYesNo, "Simpan Transaksi?") = vb Yes Then AdodcPesanBarang.Recordset.Update AdodcPesanBarang.Recordset.MoveFirst Do While Not AdodcPesanBarang.Recordset.EOF If AdodcPesanBarang.Recordset!kode\_barang <> vbNullString Then AdodcPO.Recordsct.AddNew  $AdodePO$ .Recordset!no po = TxtNoPO.Text  $AddcPO. Recordset! tanggalpo = CDate(TxtTangeal.Text)$  $AddePO$ .Recordset!Kode Operator = FrmMenuUtama.LblKodeOperator.Caption  $AddePO$ . Recordset! Kode pelanggan = CmbKodePelanggan. Text AdodcPO.Recordset!Kode\_Supplier = CmbkodeSupplier.Text AdodcPO.Recordset!kode\_barang = AdodcPesanBarang.Recordset!kode\_barang AdodcPO.Recordset!qty = AdodcPesanBarang.Recordset!qty 'AdodcPO.Recordset! jumlah = AdodcPesanBarang.Recordset! jumlah AdodcPO.Recordset.Update End If AdodcPesanBarang.Recordset.Move Next Loop

AdodcPesanBarang.Recordset.MoveFirst

Frame  $l$ . Enabled = False CmdSimpanPO. Visible= False CmdBatal. Visible= False CmdCetak. Visible= True  $Cm dKeluar.$  Visible  $= True$  $c$ mdtambahpo. Visible  $=$  True 'Call CmdHitung Total\_Click

'Call KosonginPembelian End If End Sub

Private Sub Command 1 Click()

End Sub

Private Sub cmdtambahpo Click()  $Frame 1. Enabeled = True$ Call KosonginPembelian Call Auto CmdSimpanPO. Visible= True CmdBatal. Visible= True  $C<sub>m</sub>dC<sub>et</sub>ak.   
Visible = False$  $CmdK$ eluar. Visible = False cmdtambahpo.Visible = False End Sub

Private Sub DataGridl AfterColEdit(ByVal ColIndex As Integer) On Error Resume Next If DataGridl. $Col = 1$  Then  $xx =$  DataGrid *I.Text* AdodcBarang.Recordset.MoveFirst AdodcBarang.Recordset.Find ("kode\_barang =" & **xx** & "'") If AdodcBarang.Recordset.EOF = True Then MsgBox "Maaf, Kode Barang yang anda masukan tidak ada !" + vbCrLf + "Silahkan untuk mengulangi !", vblnformation, "Kode Barang Tidak Ada!" AdodcPesanBarang.Recordset!kode\_barang  $=$  "" AdodcPesanBarang, Recordset!nama\_barang= "" AdodcPesanBarang.Recordset!merk\_barang ="" AdodcPesanBarang.Recordset!jenis\_barang = "" AdodcPesanBarang.Recordset!spek barang  $=$  "" AdodcPesanBarang.Recordset! $dt = 0$  $DataGrid 1$ . $Col = 1$ Else

AdodcPesanBarang.Recordset!kode\_barang = AdodcBarang.Recordset!kode\_barang AdodcPesanBarang.Recordset!nama\_barang = AdodcBarang.Recordset!nama\_barang AdodcPesanBarang.Recordset!merk\_barang = AdodcBarang.Recordset! merk\_barang AdodcPesanBarang.Recordset!jenis\_barang = AdodcBarang.Recordset!jenis\_barang  $AddcPesanBarang. Record set!qty = 1$ 

AdodcPesanBarang.Recordset!spek\_barang = AdodcBarang.Recordset!spek barang DataGrid  $1.Co = 3$ 

DataGrid I .Refresh

126

End If End If

If DataGridl,  $Col = 3$  Then AdodcPesanBarang.Recordset!qty = DataGrid1.Text AdodcPesanBarang.Recordset.Update DataGrid  $1.Co = 5$ End If

If DataGrid I.Col= S Then AdodcPesanBarang.Recordset.MoveNext Data Grid  $1$ .Col = 1 End If End Sub

Private Sub Form\_Activate() 'CmbKodePelanggan.SetFocus End Sub

Private Sub Form Load()  $out=1$ Call Auto

Do Until AdodcPelanggan.Recordset.EOF = True CmbKodePelanggan.AddItem (AdodcPelanggan.Recordset!Kode\_pelanggan) AdodcPelanggan.Recordset.MoveNext Loop AdodcPelanggan.Refresh

Do Until AdodcSupplier.Recordset.EOF = True CmbkodeSupplier.Addltem (AdodcSuppl ier.Recordscl! **Kodc \_** Supplier) AdodcSupplier.Recordset.Move Next Loop AdodcSupplier.Refresh End Sub

Private Sub Auto() Dim Urutan As String \* 6 Dim Hitung As lnteger Dim kanan As Integer Dim kode As String With AdodcPO.Recordset If . $RecordCount = 0$  Then Urutan = "POOOO I"

```
Else 
     .MoveLast 
     kanan = Right(!no po, 5)
    Hitung = Val(kanan) + 1Urutan = Right("P00000" & Hitung, 6)
  End If 
  kode = Format(Urutan, "P00000") 
  TxtNoPO.Text = kode
  TxtT\nangleggal.Text = Date
  TxtNamaOperator.Text = FrmMenuUtama.LblNamaOperator.Caption 
End With 
End Sub
```
Private Sub KosonginPembelian() If Not AdodcPesanBarang.Recordset.RecordCount =  $0$  Then AdodcPesanBarang.Recordset.Move First Do While Not AdodcPesanBarang.Recordset.EOF AdodcPesanBarang.Recordset.Delete AdodcPesanBarang.Recordset.MoveNext Loop End If

```
For i = 1 To 100
```

```
AdodcPesanBarang.Recordset.AddNew 
    AddcePesanBarang.Recordset!No = iAdodcPesanBarang.Recordset.Update 
  Next i 
  AdodcPesanBarang.Recordset.MoveFirst
End Sub
```
Private Sub Form\_ Unload(Cancel As Integer) Cancel= out End Sub

```
Private Sub TxtNamaSupplier_KeyPress(KeyAscii As Integer) 
If KeyAscii = 13 Then
AdodcPesanBarang.Recordset.MoveFirst 
DataGrid I .SetFocus
```
 $DataGrid1.Col = 1$ DataGrid 1 Refresh End If End Sub

• Form TTB

Dim out As integer Dim cos As String Dim sup As String Private Sub CmbKodePelanggan Click() cari = CmbKodePelanggan.Text AdodcPelanggan.Recordset.MoveFirst AdodcPelanggan.Recordset.Find ("Kode Pelanggan="" & cari &"") If AdodcPelanggan.Recordset.EOF = True Then MsgBox "Maaf, Data yang anda cari tidak ditemukan " + vbCrLf +\_ "Silahkan untuk mengulangi !", vblnformation, "Pesan" End If  $TxtNamaPelanggan. Text = AddcPelanggan. Record set'hanna-pelanggan.$ End Sub

Private Sub CmbKodePelanggan\_KeyPress(KeyAscii As Integer) If KeyAscii  $= 13$  Then Call CmbKodePelanggan\_Click End If End Sub

Private Sub CmbkodeSupplier\_Click() cari= CmbkodeSupplier.Text AdodcSupplier.Recordset.MoveFirst AdodcSupplier.Recordset.Find ("Kode\_Supplier =" & cari & "") If AdodcSupplier.Recordset.EOF = True Then MsgBox "Maaf, Data yang anda cari tidak ditemukan " + vbCrLf+ "Silahkan untuk mengulangi!", vb Information, "Pesan" End If TxtNamaSupplier.Text = AdodcSupplier. Recordset! Nama\_Supplier End Sub

Private Sub CmbkodeSupplier\_KeyPress(KeyAscii As Integer) If  $KeyAscii = 13$  Then Call CmbkodeSupplier\_Click End If End Sub

Private Sub CmbNoPO Click() On Error Go To eroro DataGrid l .SetFocus DataGrid  $1$ .Col = 2 'DataGrid1.Refresh  $putri = CmbNoPO.Text$ 

#### AdodcPO.RecordSource = "select

No PO, Kode pelanggan, TablePO.Kode Barang, Nama Barang, Harga Satuan, qty, K ode Supplier, Kode Pelanggan from tablePO,tablebarang where no PO = "" & putri &" AND tableBarang.Kode\_barang=tablePO.Kode\_Barang" AdodcPO.Refresh sup= AdodcPO.Recordset!Kode\_Supplier cos= AdodcPO.Recordset!Kode\_pelanggan AdodcSupplier.RecordSource =  $"select * from tableSupplier where Kode-Supplier =$ " & sup & """

AdodcSupplier.Refresh

TxtNamaSupplier.Text = AdodcSupplier.Recordset!Nama\_Supplier

If Not AdodcPesanBarang.Recordset.RecordCount =  $0$  Then AdodcPesanBarang.Recordset.MoveFirst Do While Not AdodcPesanBarang.Recordset.EOF AdodcPesanBarang.Recordset.Delete AdodcPesanBarang.Recordset.Move Next Loop End If

AdodcPO.Recordset.MoveFirst

Do While Not AdodcPO.Recordset.EOF If AdodcPO.Recordset!no  $po \sim$  vbNullString Then AdodcPesanBarang.Recordset.AddNew  $\text{AddcPesanBaring}$ . Recordset! kode barang = AdodcPO.Recordset!kode\_barang AdodcPesan Barang.Recordset  $\ln$ ama  $\text{barang} =$ AdodcPO.Recordset!nama\_barang AdodcPesanBarang.Recordset!qty = AdodcPO.Recordset!qty AdodcPesanBarang.Recordset.Update End If AdodcPO.Recordset.Move Next Loop

For  $i = 1$  To 10

AdodcPesanBarang.Recordset.AddNew AdodcPesanBarang.Recordset! $No = i$ AdodcPesanBarang.Recordset.Update Next i AdodcPesanBarang.Recordset.Movefirst

'Set DataGrid l .DataSource = AdodcPesanBarang

DataGrid I .Setfocus

DataGrid1.Col= 2 DataGrid I .Refresh DataGrid 1.Setfocus DataGrid1.Col=2 DataGrid l .Refresh TxtNamaSupplier.SetFocus Exit Sub eroro: AdodcPesanBarang.Refresh End Sub

Private Sub Cmdbatal Click() Call KosonginPembelian  $out = 0$ Unload Me End Sub

Private Sub CmdCetak Click()  $nott b = Txt No TTB.Text$ CrystalReportL.ReportFileName = "Reportttb.rpt" CrystalReportl SelectionFormula = "{Tablettb.no\_ttb}="" & nottb & "" Crystal Report I. WindowState = crptMaximized Crystal Report l .RetrieveDataFi les CrystalReportl.Action = I End Sub

```
Private Sub CmdHitungTotal Click()
n.000 = CmbNoPO. Text
AdodcHitung Total.RecordSource = "select sum(jumlah) from tablepesanbarang"
AdodcHitungTotal.Refresh 
toetals = AdodcHitungTotal.Recordset!Exprl 000 
txt Total. Text = \text{Format}(\text{toctals}, \text{ "Rp } #\text{,} #\text{#0")}End Sub
```
Private Sub CmdKeluar\_Click() Call KosonginPembelian  $out= 0$ Unload Me End Sub

Private Sub cmdlihatdatabrg Click() FrmBarang.Cmdlnput. Visible = False FrmBarang.CmdEdit. Visible = False FrmBarang.CmdDelete. Visible= False FrmBarang.Show vbModal

131

#### End Sub

Private Sub CmdSimpanPO Click() 'On Error Resume Next If  $CmbNoPO.Text = "Then$ MsgBox "No PO harus dipilih!", vbExclamation, "Pesan" CmbNoPO.SetF ocus Exit Sub End If

If MsgBox("Anda yakin ingin menyimpan Transaksi TTB ini?", vbQuestion +  $v<sub>b</sub>YesNo, "Simpan Transaksi?"$ ) = vb Yes Then

AdodcPesanBarang.Recordset.Update

AdodcPesanBarang.Recordset.MoveFirst Do While Not AdodcPesanBarang.Recordset.EOF If AdodcPesanBarang.Recordset!kode\_barang <> vbNullString Then AdodcTTB.Recordset.AddNew AdodcTTB.Recordset!no  $ttb = TxtNoTTB.Text$ AdodcTTB.Recordset!no\_po = CmbNoPO.Text AdodcTTB.Recordset!tanggal\_ttb =  $CDate(TxtTanggal.Text)$ AdodcTTB.Recordset!Kode Operator  $=$ FrmMenuUtama.LblKodeOperator.Caption  $AddcTTB. Recordset!Kode$  pelanggan = cos AdodcTTB.Recordset!Kode Supplier = sup AdodcTTB.Recordset!kode\_barang = AdodcPesanBarang.Recordset!kode\_barang  $AddcTTB.$ Recordset!harga Satuan = AdodcPesanBarang.Recordset!harga\_Satuan AdodcTTB.Recordset!qty = AdodcPesanBarang.Recordset!qty  $AddcTTB. Recor *dest!* jumlah  $TTB = AddcPesanBarang. Recor *dest!* jumlah$$ AdodcTTB.Recordset.Update End If AdodcPesanBarang.Recordset.Move Next Loop

AdodcPesanBarang.Recordset.Move First

Frame I .Enabled= False CmdSimpanPO. Visible= False  $C<sub>m</sub>dB<sub>at</sub>al. *Visible* = False$  $CmdCetak$ . Visible = True  $Cmd$ Keluar. Visible = True cmdtambahttb. Visible= True

Call CmdHitungTotal\_Click End If End Sub

Private Sub Command 1 Click() Call KosonginPembelian End Sub

Private Sub cmdtambahttb\_Click() Frame  $1$ .Enabled = True Call Auto 'CmbNoPO.Text =  $"$ " 'Call CmbNoPO\_Click Call KosonginPembelian 'DataGrid I .ClearFields 'Set DataGrid 1.DataSource = "" CmdSimpanPO. Visible= True CmdBatal. Visible= True CmdCetak. Visible = False  $Cmd$ Keluar. Visible = False  $cmd$ cmdtambahttb. Visible = False End Sub

Private Sub DataGridl AfterColEdit(By Val Collndex As Integer) If DataGridl.Col= 2 Then AdodcPesanBarang.Recordset!jumlah = AdodcPesanBarang.Recordset!harga Satuan AdodcPesanBarang.Recordset!qty AdodcPesanBarang.Recordset.Update Call CmdHitung Total Click DataGrid  $1$ .Col = 4 End If If DataGridl, Col  $=$  4 Then AdodcPesanBarang.Recordset.MoveNext Data Grid  $1$ .Col = 2 End If End Sub

Private Sub Form\_Activate( 'CmbKodePelanggan.Setfocus End Sub

Private Sub Form Load()  $out=1$ 

*133* 

#### Call Auto

AdodcPO.Recordset.MoveFirst Do Until AdodcPO.Recordset.EOF = True CmbNoPO.Addltem (AdodcPO.Recordset!no\_po) AdodcPO.Recordset.MoveNext Loop AdodcPO.Refresh

'Do Until AdodcSupplier.Recordset.EOF = True 'CmbkodeSupplier.Addltem (AdodcSupplier.Recordset!kode\_supplier) 'AdodcSupplier.Recordset.MoveNext 'Loop 'AdodcSupplier.Refresh End Sub

Private Sub Auto() Dim Urutan As String  $*$  6 Dim Hitung As Integer Dim kanan As Integer Dim kode As String With AdodcTTB.Recordset If .RecordCount  $= 0$  Then Urutan  $=$  "T0000]" Else .MoveLast kanan = Right $(\ln \frac{\pi}{5})$ Hitung =  $Val($ kanan $) + I$ Urutan = Right("T00000" & Hitung, 6) **End If**  kode =  $\text{Format}(\text{Urutan}, \text{''T00000''})$  $TxtNOTB.Text = kode$  $TxtTanggal.Text = Date$ TxtNamaOperator.Text = FrmMenuUtama.LblNamaOperator.Caption **End With**  End Sub Private Sub KosonginPembelianQ If Not AdodcPesanBarang.Recordset.RecordCount = 0 Then AdodcPesanBarang.Recordset.MoveFirst Do While Not AdodcPesanBarang.Recordset.EOF AdodcPesanBarang.Recordset.Delete AdodcPesanBarang.Recordset.MoveNext **Loop**  End If

For  $i = 1$  To 100 AdodcPesanBarang.Recordset.Add New AdodcPesanBarang.Recordset!No = j AdodcPesanBarang.Recordset.Update Next i AdodcPesanBarang.Recordset.MoveFirst End Sub

Private Sub Form Unload(Cancel As Integer) Cancel= out End Sub

Private Sub Kosong() If Not AdodcPesanBarang.Recordset.RecordCount  $= 0$  Then AdodcPesanBarang.Recordset.MoveFirst Do While Not AdodcPesanBarang.Recordset.EOF AdodcPesanBarang.Recordset.Delete AdodcPesanBarang.Recordset.MoveNext Loop End If End Sub

Private Sub TxtNamaSupplier KeyPress(KeyAscii As Integer) If Key Ascii  $= 13$  Then 'AdodcPesanBarang.Recordset.MoveFirst DataGrid I .Set Focus

 $DataGrid$ . Col = 2 DataGrid I .Refresh End If End Sub

**• Form FTB** 

Dim out As Integer Dim cos As String Dim sup As String Private Sub CmbKodePelanggan\_Click() cari= Cmbkodepelanggan.Text AdodcPelanggan.Recordset.MoveFirst AdodcPelanggan.Recordset.Find ("Kode Pelanggan = "" & cari & "") If AdodcPelanggan.Recordset.EOF = True Then MsgBox "Maaf, Data yang anda cari tidak ditemukan " + vbCrLf + "Silahkan untuk mengulangi !", vblnformation, "Pesan"

#### End If

txtnamapelanggan. Text = AdodcPelanggan.Recordset!nama \_pelanggan End Sub

Private Sub CmbKodePelanggan\_KeyPress(KeyAscii As Integer) lfKeyAscii= 13Then Call CmbKodePelanggan\_Click End If End Sub

Private Sub CmbkodeSupplier Click()  $\text{cari} = \text{CmbKodeSupplier}.$  Text AdodcSupplier.Recordset.MoveFirst AdodcSupplier.Recordset.Find ("Kode Supplier = " & cari & "") If AdodcSupplier.Recordset.EOF = True Then MsgBox "Maaf, Data yang anda cari tidak ditemukan " + vbCrLf + "Silahkan untuk mengulangi !", vblnformation, "Pesan" End If TxtNamaSuppl ier. Text = AdodcSupplier.Recordset!Nama\_Supplier End Sub

Private Sub CmbkodeSupplier KeyPress(KeyAscii As Integer) If KeyAscii  $= 13$  Then Call CmbkodeSupplier Click End If End Sub

Private Sub CmbNoPO\_ClickO On Error GoTo eroro DataGrid I .Set Focus DataGrid1.Col=2 'DataGrid I. Refresh putri = CmbNoPO.Text AdodcPO.RecordSource = "select No\_PO,Kode\_pelanggan, TablePO.Kode\_Barang,Nama\_Barang,Harga\_Satuan,qty,K ode Supplier, Kode Pelanggan from tablePO, tablebarang where no PO = ""  $\&$  putri &" AND tableBarang.Kode\_barang=tablePO.Kode\_Barang" AdodcPO.Refresh sup= AdodcPO.Recordset!kode\_supplier  $cos = AddcPO$ . Recordset! kode pelanggan AdodcSupplier.RecordSource = "select  $*$  from tablepelanggan where Kode pelanggan =  $"$  & cos & "" AdodcSupplier.Refresh  $Tx1NamaSupplier. Text = AdobeSupplier. Record set!nama-pelanggan$ 

```
If Not AdodcPesanBarang.Recordset.RecordCount = 0 Then 
   AdodcPesanBarang.Recordset.MoveFirst 
   Do While Not AdodcPesanBarang.Recordset.EOF 
     AdodcPesanBarang.Recordset.Delete 
     AdodcPesanBarang.Recordset.MoveNext 
   Loop 
  End If
```
AdodcPO.Recordset.MoveFirst

Do While Not AdodcPO.Recordset.EOF If AdodcPO.Recordset!no po  $\sim$  vbNullString Then AdodcPesanBarang.Recordset.AddNew AdodcPesanBarang.Recordset!kode\_barang = AdodcPO.Recordset!kodebarang AdodcPesanBarang.Recordset!nama\_barang = AdodcPO.Recordset!nama\_barang AdodcPesan Barang.Recordset!qty = AdodcPO.Recordset!qty AdodcPesanBarang.Recordset.Update End If AdodcPO.Recordset.Move Next

```
Loop
```

```
For i = 1 To 10
```

```
AdodcPesanBarang.Recordset.AddNew 
    AdodcPesanBarang.Recordset!No = i 
    AdodcPesanBarang.Recordset.Update 
  Next i 
  AdodcPesanBarang.Recordset.MoveFirst 
'Set DataGrid I .DataSource = AdodcPesanBarang
```
DataGrid I .Set Focus DataGrid  $1$ .Col = 2 DataGrid 1.Refresh DataGrid 1.SetFocus DataGrid  $1$ .Col = 2 DataGrid I .Refresh TxtNamaSupplier.SetFocus Exit Sub eroro: AdodcPesanBarang.Refresh End Sub

Private Sub Cmdbatal  $C$ lick $O$ 

Call KosonginPembelian  $out = 0$ Unload Me End Sub

Private Sub CmdCetak Click()  $nofb = TxtNoFTB.Text$ Crystal Report I .ReportFileName = "Reportftb.rpt" CrystalReport 1. SelectionFormula = "{Tableftb.no\_ftb}="" & noftb & """  $C$ rystal Report 1. WindowState =  $c$ rptMaximized Crystal Report LRetrieveDataFiles CrystalReportl.Action = I End Sub

Private Sub CmdHitungTotal Click()  $nopo = ChbNoPO.Text$ AdodcHitungTotal.RecordSource = "select sum(jumlah) from tablepesanbarang" AdodcHitungTotal.Refresh toetals = AdodcHitungTotal.Recordset!Exprl000 txtTotal.Text =  $\text{Format}(\text{teetak}, \text{ "Rp } # # #0")$ End Sub

Private Sub CmdKeluar\_Click() Call KosonginPembelian  $out=0$ Unload Me End Sub

Private Sub cmdlihatdatabrg Click()  $FrmB<sub>a</sub>cm<sub>g</sub>Cmdl<sub>nput</sub> **V**isible = False$ FrmBarang.CmdEdit. Visible= False FrmBarang.CmdDelete. Visible= False FrmBarang.Show vbModal End Sub

Private Sub CmdSimpanPO\_Click() 'On Error Resume Next If  $CmbNoPO.Text = "" Then$ MsgBox "No PO harus dipilih!", vbExclamation, "Pesan" CmbNoPO.SetFocus Exit Sub End If

ffMsgBox{"Anda yakin ingin menyimpan Transaksi FTB ini?", vbQuestion + vbYesNo, "Simpan Transaksi?")= vb Yes Then

Call Auto  $'ChbNoPO.Text = "$ 'Call CmbNoPO Click Call KosonginPembelian 'DataGrid I .ClearFields 'Set DataGrid 1.DataSource = "" CmdSimpanPO. Visible= True CmdBatal. Visible= True CmdCetak. Visible= False  $Cm$ dKeluar. Visible = False  $cmdanbahfb. Visible = False$ End Sub

Private Sub DataGrid 1 AfterColEdit(ByVal Collndex As Integer) If DataGridl.Col= 2 Then  $AdodePesanBarang. Recordse t! jumlah = AddcPesanBarang. Recordset: 5$ AdodcPesanBarang.Recordset!qty AdodcPesanBarang.Recordset.Update Call CmdHitungTotal Click DataGridl.Col  $= 4$ End If If DataGrid1.Col  $=$  4 Then AdodcPesanBarang.Recordset.MoveNext DataGrid  $1$ .Col = 2 End If End Sub

Private Sub Form\_Activate() 'CmbKodePelanggan.SetFocus End Sub

Private Sub Form Load()  $out = 1$ Call Auto

AdodcPO.Recordset.MoveFirst Do Until AdodcPO.Recordset.EOF = True CmbNoPO.Add Item (AdodcPO.Recordset!no\_po) AdodcPO.Recordset.MoveNext Loop AdodcPO.Refresh

'Do Until AdodcSupplier.Recordset.EOF = True 'CmbkodeSupplier.Addltem (AdodcSupplier.Recordset!kode\_supplier) 'AdodcSupplier.Recordset.Move Next

*140* 

'Loop 'AdodcSupplier.Refresh End Sub

Private Sub Auto() Dim Urutan As String \* 6 Dim Hitung As Integer Dim kanan As Integer Dim kode As String With AdodcFTB.Recordset If  $RecordCount = 0$  Then  $U$ rutan = " $F0000$ !" Else .MoveLast kanan =  $Right(!no_ftb, 5)$ Hitung =  $Val(kanan) + 1$ Urutan = Right(" $F00000$ " & Hitung, 6) End If  $kode = Format(Unutan, "F00000")$  $TxtNoFB.Text = kode$ TxtTanggal.Text = Date TxtNamaOperator.Text = FrmMenuUtama.LblNamaOperator.Caption End With End Sub

```
Private Sub KosonginPembelian()
If Not AdodcPesanBarang.Recordset.RecordCount= 0 Then
   AdodcPesanBarang.Recordset.MoveFirst
   Do While Not AdodcPesanBarang.Recordset.EOF
     AdodcPesanBarang.Recordset.Delete 
     AdodcPesanBarang.Recordset.MoveNext 
   Loop 
  End If
```
Fori= I To 100 AdodcPesanBarang.Recordset.AddNew AdodcPesanBarang.Recordset!No = i AdodcPesanBarang.Recordset.Update Next i AdodcPesanBarang.Recordset.Movefirst End Sub

Private Sub Form\_Unload(Cancel As Integer)  $C$ ancel = outEnd Sub

 $191$ 

Private Sub TxtNamaSupplier\_KeyPress(KeyAscii As Integer) If KeyAscii  $= 13$  Then 'AdodcPesanBarang.Recordset.MoveFirst DataGrid 1.SetFocus

DataGridl.Col= 2 DataGrid 1 Refiresh End If End Sub

Form Retur

Dim out As lnteger Dim sup As String Dim cos As String Private Sub CmbKodePelanggan\_Click() cari= Cmbkodepelanggan.Text AdodcPelanggan.Recordset.Movefirst AdodcPelanggan.Recordset.Find ("Kode\_Pelanggan = " & cari & "") If AdodcPelanggan.Recordset.EOF = True Then MsgBox "Maaf, Data yang anda cari tidak ditemukan " + vbCrLf + "Silahkan untuk mengulangi !", vblnformation, "Pesan" End If txtnamapelanggan.Text = AdodcPelanggan.Recordset!nama\_pelanggan End Sub

Private Sub CmbKodePelanggan\_KeyPress(KeyAscii As Integer) If KeyAscii  $= 13$  Then Call CmbKodePelanggan\_Click End If End Sub

Private Sub CmbkodeSupplier Click()  $\text{cari} = \text{CmbKodeSupplier}$ . Text AdodcSupplier.Recordset.MoveFirst AdodcSupplier.Recordset.Find ("Kode Supplier = " & cari & "") If AdodcSupplier.Recordset.EOF = True Then MsgBox "Maaf, Data yang anda cari tidak ditemukan " + vbCrLf + "Silahkan untuk mengulangi !", vbInformation, "Pesan" End If TxtNamaSupplier.Text = AdodcSupplier.Recordset!Nama\_Supplier End Sub

Private Sub CmbkodeSupplier\_KeyPress(KeyAscii As Integer)

If  $KevAscii = 13$  Then Call CmbkodeSupplier Click End If End Sub

Private Sub Cmbnoftb Click()  $\text{carif}$ t $\mathbf{b} = \text{Cmbn}$ oft $\mathbf{b}$ . Text AdodcFTB.Recordset.MoveFirst AdodcFTB.Recordset.Find ("no\_ftb ="" & cariftb & "") If  $AddcFTB$ .Recordset.EOF = True Then MsgBox "Maaf, Data yang anda cari tidak ditemukan " + vbCrLf +\_ "Silahkan untuk mengulangi !", vblnformation, "Pesan" End If CmbKodeSupplier.Text = AdodcFTB.Recordset!kode\_supplier  $Cmbkodepelanggan. Text = AdodcFTB. Recordset! kode pelanggan$ 'Txt NamaSupplier. Text = AdodcSupplier. Recordset! Nama\_Supplier sup = AdodcFTB.Recordset!kode\_supplier cos= AdodcFTB.Recordset!kode pelanggan

AdocicSupplier.Recordset.MoveFirst

AdodcSupplier.Recordset.Find ("Kode Supplier = "" & sup & """) If AdodcSupplier.Recordset.EOF = True Then MsgBox "Maaf, Data yang anda cari tidak ditemukan " + vbCrLf + "Silahkan untuk mengulangi !", vblnformation, "Pesan" End If Txt NamaSupplier.Text = AdodcSupplier.Recordset! Nama\_Supplier

AdodcPelanggan.Recordset.MoveFirst AdodcPelanggan.Recordset.Find ("Kode\_Pelanggan ="" & cos & "") If AdodcPelanggan.Recordset.EOF = True Then MsgBox "Maaf, Data yang anda cari tidak ditemukan " + vbCrLf + "Silahkan untuk mengulangi !", vbInformation, "Pesan" End If txtnamapelanggan.Text = AdodcPelanggan.Recordset!nama\_pelanggan

End Sub

Private Sub Cmdbatal Click() KosonginPembelian  $out = 0$ Unload Me End Sub

Private Sub CmdCetak Click()

#### End Sub

```
Private Sub cmdcetakreturpelanggan_ ClickQ 
nnoretur = TxtNoRetur.Text
  Crysta!Report I .ReportFileName = "Reportreturpelanggan.rpt" 
  Crystal Report I .SelectionFormula = "{Tableretur.no_retur}="" & noretur & 
  Crystal Report I. WindowState = crptMaximized 
  Crystal Report I .RetrieveDataFiles 
  CrystalReportJ .Action= I 
End Sub
```

```
Private Sub CmdCetakretursupplier_Click()
nnoretur = TxtNoRetur.Text
  Crysta!Reportl .ReportFileName = "Reportretursupplier.rpt" 
  Crystal Report I .SelectionFormula = "{Tableretur.no_retur}=" & noretur & '"" 
  Crystal Report I. WindowState = crptMaximized 
  CrystalReportl.RetrieveDataFiles
  CrystalReportJ .Action = I 
End Sub
```

```
Private Sub CmdHitungTotal_Click()
AdodcHitungTotal.RecordSource = "select sum(jumlah) from tablepesanbarang"
AdodcHitungTotal.Refresh 
toetals = AdodcHitungTotal.Recordset!Exprl 000
txtTotal.Text = \text{Format}(\text{toetals}, \text{ "Rp } # # #0")End Sub
```
Private Sub CmdKeluar Click() Call KosonginPembelian  $out= 0$ Unload Me End Sub

Private Sub cmdlihatdatabrg\_Click()  $FrmBarang.CmdInput.Visible = False$ FrmBarang.CmdEdit. Visible= False FrmBarang.CmdDelete. Visible = False FrmBarang.Show vbModal End Sub

Private Sub CmdSimpanPO\_Click()

End Sub

Private Sub Command 1 Click() End Sub

Private Sub CmdSimpanretur\_Click() If Cmbkodepelanggan. Text  $=$   $m$  Then MsgBox "Kode Pelanggan harus dipilih!", vbExclamation, "Pesan" Cmbkodepelanggan.SetFocus Exit Sub End If

'If CmbkodeSupplier.Text ="" Then 'MsgBox "Kode Supplier harus dipilih", vb Exclamation, "Pesan" 'CmbkodeSupplier.SetFocus 'Exit Sub 'End If

lfMsgBox("Anda yakin ingin menyimpan Transaksi Retur ini?", vbQuestion +  $v$ bYesNo, "Simpan Transaksi?") =  $v$ bYes Then AdodcPesanBarang.Recordset.Update AdodcPesanBarang.Recordset.MoveFirst Do While Not AdodcPesanBarang.Recordset.EOF If AdodcPesanBarang.Recordset!kode\_barang <> vbNullString Then AdodcRetur.Recordset.AddNew AdodcRetur.Recordset!no retur = TxtNoRetur.Text  $\text{AddcRetur}$ .  $\text{Recor}\, \text{dset}$ ! Tanggal\_retur = CDate(TxtTanggal.Text) AdodcRetur.Recordset!Kode Operator = FrmMenuUtama.LblKodeOperator.Caption AdodcRetur.Recordset!kode pelanggan = Cmbkodepelanggan.Text AdodcRetur.Recordset!kode\_supplier = CmbKodeSupplier.Text  $AddcReturn.Recordset! kode-barang =$ AdodcPesanBarang.Recordset!kode\_barang AdodcRetur.Recordset!qty = AdodcPesanBarang.Recordset!qty  $AddcReturn$ . $Recordset!$  jumlah =  $Addc$ Pesan Barang. $Recordset!$  jumlah AdodcRetur.Rccordset.Update End If AdodcPesanBarang.Recordset.MoveNext Loop

AdodcPesanBarang.Recordset.MoveFirst

Frame  $1$ . Enabled  $=$  False CmdSimpanretur.Visible = False CmdBatal. Visible= False  $CmdCetakretursupplier.Visible = True$  cmdcetakreturpelanggan. Visible= True  $Cmd$ Keluar. Visible = True cmdtambahretur. Visible= True

Call CmdHitungTotal\_Click End If End Sub

Private Sub cmdtambahretur Click()  $Frame1$ . Enabled = True Call KosonginPembelian Call Auto  $C<sub>m</sub>dS<sub>imp</sub>an<sub>r</sub>e<sub>t</sub>ur.<sup>v</sup> isible = True$ CmdBatal. Visible= True 'CmdCetak. Visible  $=$  False  $CmdCetakretursupplier.Visible = False$ cmdcetakreturpelanggan. Visible = False  $CmdK$ eluar. Visible = False  $c$ mdtambahretur. Visible = False End Sub

Private Sub DataGridl AfterColEdit(ByVal Collndex As Integer) On Error Resume Next If DataGridl. $Col = 1$  Then  $xx = DataGrid 1. Text$ AdodcBarang.Recordset.MoveFirst AdodcBarang.Recordset.Find ("kode\_barang = " & xx & "") If AdodcBarang.Recordset. $EOF = True$  Then MsgBox "Maaf, Kode Barang yang anda masukan tidak ada !" + vbCrLf + "Silahkan untuk mengulangi!", vblnformation, "Kode Obat Tidak Ada!" AdodcPesanBarang.Recordset!kode\_barang = "" AdodcPesanBarang.Recordset!nama\_barang = "" AdodcPesanBarang.Recordset!harga\_Satuan = " $0$ " AdodcPesanBarang.Recordset!qty =  $"0"$ AdodcPesanBarang.Recordset!jumlah = "O" DataGrid  $1$ .Col= 1 Else

AdodcPesanBarang.Record set!kode barang  $=$  AdodcBarang.Recordset!kode barang AdodcPesan Barang.Recordset!nama\_barang = AdodcBarang.Recordset!nama\_barang  $\text{AddcPesanBarang}$ .Recordset!harga Satuan = AdodcBarang.Recordset!harga\_Satuan AdodcPesanBarang.Recordset!qty = 1 DataGridl $Col = 4$ DataGrid I .Refresh

*146* 

End If End If

```
If DataGridl, Col = 4 Then
AdodcPesanBarang.Recordset!jum lah = AdodcPesanBarang.Recordset!harga_Satuan 
• Val(DataGridl.Text) 
AdodcPesanBarang.Recordset.Update 
DataGridl.Col= 5
End If
```
If DataGridl. $Col = 5$  Then AdodcPesanBarang.Recordset.MoveNext  $DataGridLCol = 1$ End If End Sub

Private Sub Form\_Activate() 'CmbKodePelanggan.SetFocus End Sub

Private Sub Form Load()  $out=1$ Call Auto

Do Until AdodcnoFTB.Recordset.EOF = True Cmbnoftb.Addltem (AdodcnoFTB.Recordset!no fib) AdodcnoFTB.Recordset.Move Next Loop AdodcnoFTB.Refresh

Do Until AdodcPelanggan.Recordset.EOF = True Cmbkodepelanggan.Addltcm (AdodcPelanggan.Recordset!kode pelanggan) AdodcPelanggan.Recordset. Move Next Loop AdodcPelanggan.Refresh

Do Until AdodcSupplier.Recordset.EOF = True CmbKodeSupplier.Addltem (AdodcSupplier.Recordset!kode\_supplier) AdodcSupplier.Recordset.MoveNext Loop AdodcSupplier.Refresh End Sub

Private Sub Auto()

```
Dim Urutan As String • 6 
Dim Hitung As Integer 
Dim kanan As Integer 
Dim kode As String 
With AdodcRetur.Recordset 
  If RecordCount = 0 Then
    Urutan = "R0000I" 
  Else 
    .MoveLast 
    kanan = Right(lno_retur, 5)
    Hitung = Val(kanan) + 1Urutan = Right("R00000" & Hitung, 6) 
  End If 
  kode = Format(Urutan, "R00000")
  TxtNoReturn.Text = kodeTxtTanggal.Text = DateTxtNamaOperator.Text= FrmMenuUtama.LblNamaOperator.Caption 
End With 
End Sub
```

```
Private Sub KosonginPembelian() 
If Not AdodcPesanBarang.Recordset.RecordCount = 0 Then
    AdodcPesanBarang.Recordset.MoveFirst 
    Do While Not AdodcPesanBarang.Recordset.EOF
     AdodcPesanBarang.Recordset.Delete 
     AdodcPesanBarang.Recordset.Move Next 
   Loop 
  End If
```

```
For i = 1 To 100
```

```
AdodcPesanBarang.Recordset.AddNew 
AdodcPesanBarang.Recordset!No = i 
AdodcPesanBarang.Recordset.Update
```
Next i

AdodcPesanBarang.Recordset.MoveFirst End Sub

```
Private Sub Form_Unload(Cancel As Integer) 
Cancel = outEnd Sub
```
• Form Laporan

Dim bulanpo As String Dim bulanttb As String

```
Private Sub CmdCetakFTB Click()
nopos = ComboFTB.Text 
  'CrystalReportl.ReportFileName = "Reportftb.rpt" 
  'CrystalReportl.SelectionFormula = "{Tableftb.no_ftb}="' & nopos & ""
  'Crystal Report 1. WindowState = crptMaximized
  'Crystal Report 1.RetrieveDataFiles 
  'Crystal Report I .Action= I 
  CrystalReport 1.ReportFileName = "ReportFtb.rpt"
  'CrystalReportl .SelectionFormula = "{TablePO.no PO}=" & nopos & ""
  Crystal Report 1. SelectionFormula = "{Tablettb.no_ttb}="" & nopos & ""
  Crystal Report I. WindowState = crptMaximized 
  Crystal Report I .RetrieveDataFiles 
  Crystal Report I .Action= I
```
End Sub

```
Private Sub cmbbulanpo<sup>Click</sup>O
'Cmbtanggalpo.ListIndex = cmbbulanpo.ListIndex
If cmbbulanpo. ListIndex = 0 Then
bulanpo = ^{\circ}01/01/2000"
End If 
If cmbbulanpo. List Index = 1 Then
bulanpo = "01/02/2000"End If 
If cmbbulanpo.ListIndex = 2 Then
bulanpo = "01/03/2000" 
End If 
If cmbbulanpo.Listlndex = 3 Then
bulanpo = "01/04/2000" 
End If 
If cmbbulanpo. Listlndex = 4 Then
bulanpo = "01/05/2000" 
End If 
If cmbbulanpo.Listlndex = 5 Then 
bulanpo = "01/06/2000" 
End If 
If cmbbulanpo.Listlndex = 6 Then
bulanpo = "01/07/2000" 
End If 
If cmbbulanpo. Listlndex = 7 Then
bulanpo = "0!/08!/2000"End If
```
**If cmbbulanpo.Listlndex = 8 Then**  bulanpo = "01/09/2000" End If **If cmbbulanpo.Listlndex = 9 Then**  bulanpo = "0 I/ $10/2000$ " End If **If cmbbulanpo.Listlndex = 10 Then**  bulanpo = "01/11/2000" End If **If cmbbulanpo.Listlndex** = 11 **Then**  bulanpo = "01/12/2000" End If

End Sub

**Private Sub Cmbbulanttb ClickQ** 

**'cmbtanggalttb.Listlndex = Cmbbulanttb.Listlndcx** 

**lfCmbbulanttb.Listlndex = 0 Then**  bu lantt $b = "01/01/2000"$ End If **If Cmbbulanttb.Listlndex** = I **Then**  bulantt $b = "01/02/2000"$ End If **lfCmbbulanttb.Listlndex** = 2 **Then**  bulantt $b = "01/03/2000"$ End If **If Cmbbulanttb.Listlndex** = 3 **Then**   $b$ ulantt $b = "01/04/2000"$ End If **lfCmbbulanttb.Listlndex = 4 Then**  bulantt $b = "01/05/2000"$ End If **If Cmbbulanttb.Listlndex =** *5* **Then**  bulantt $b = "0]/06/2000"$ End If **JfCmbbulanttb.Listlndex = 6 Then**   $bulantb = "01/07/2000"$ End If **lfCmbbulanttb.Listlndex = 7 Then**  bulantt $b = "01/08/2000"$ End If **If Cmbbulanttb.Listlndex = 8 Then**  bulanttb = "01/09/2000"